# **Information für Studierende des Fernstudieninstituts der BHT, die Zusatz-Credits benötigen**

Vorbemerkung: Sie beabsichtigen Ihre notwendigen Zusatz-Credits im Rahmen der Online-Studiengänge der Virtuellen Fachhochschule zu erwerben. Bitte bedenken Sie, dass diese Studiengänge durchgängig für eine andere Zielgruppe (nicht für Teilnehmer/-innen an Fernstudiengängen des FSI) konzipiert wurden. Das Konzept der Online-Studiengänge beinhaltet neben den Selbstlernphasen und der Online-Betreuung auch **Präsenztermine und Prüfungen vor Ort** (siehe Punkt 6). Diese Termine sind nicht deckungsgleich mit den Terminen der Präsenzphasen Ihres Studiengangs am Fernstudieninstitut. **Grundsätzlich müssen Sie daher bereit sein, auch an den 4 Präsenzen während des Semesters und Prüfungen der Online-Studiengänge teilzunehmen**. Insofern gelten für Sie dieselben Anforderungen wie für die regulären Online-Studierenden (Gleichbehandlungsgrundsatz).

# **Ablauf in den VFH-Online-Studiengängen**

## **1. Abstimmung mit der FSI-Studiengangsleitung**

- **Modulkatalog**, der für Zusatz-Credits als geeignet angesehen wird
- **Modulhandbücher** der Online-Studiengänge abrufbar über Wirtschaftsingenieurwesen [https://www.bh](https://www.beuth-hochschule.de/b-wi-o/)t-berlin.de/b-wi-o/
- Wirtschaftsinformatik [https://www.b](https://www.beuth-hochschule.de/b-winf-o/)ht-berlin.de/b-winf-o/ Medieninformati[k https://www.b](https://www.beuth-hochschule.de/b-mi-o/)ht-berlin.de/b-mi-o/ IT-Sicherheit (ab SS 2022)
- **Nicht belegbar** sind Module aus den **1. Fachsemestern**, da die vorgenannten Studiengänge zulassungsbeschränkt sind (NC).

## **2. Anmeldung im Labor Online-Learning**

- **Anmeldedaten**: Name, Vorname, Matrikel-Nr., abgestimmter Modulkatalog gemäß 1.
- per E-Mail an Herrn **Baudach**: [vfh@b](mailto:vfh@beuth-hochschule.de)ht-berlin.de
- für Module im **Wintersemester**: bis spätestens 15. 9.
- für Module im **Sommersemester**: bis spätestens 15. 3.
- **Zugangsdaten** für VFH-Systeme werden per E-Mail vom Absende[r service@oncampus.de](mailto:service@oncampus.de) verschickt (gültig für Belegsystem + Lernraumsystem)

## **3. Belegung der Module, Medienbezugsentgelt**

- **Belegungszeiträume**: Wintersemester: 1. 21. 9. / Sommersemester: 1. 21. 3.
- **Modulbelegung** erfolgt online über das VFH-Syste[m https://moodalis.oncampus.de](https://moodalis.oncampus.de/)
- Jede Belegung ist zugleich auch die **Prüfungsanmeldung.**

### **BHT, FB I + VI, Labor Online-Learning**

Stand: 29. 6. 2021 / Henning Baudach, Tel.: 030/4504-2183

- Jedes Modul darf **höchstens 4 Mal** belegt werden, in welchem Semester bestimmen Sie selbst.
- **Prüfen Sie VOR der Belegung**, dass Sie nur solche Module parallel belegen, deren Präsenzen nicht kollidieren! Die **Termin- und Raumpläne** der einzelnen Präsenzwochenenden stehen ab Anfang März / September im **Fachbereichskurs** (s. u. Punkt 5) zur Verfügung. Gehen Sie davon aus, dass Sie an allen 4 Präsenzen des Semesters teilnehmen müssen (s. u.: Punkt 6)
- direkt nach der Belegung wird die **Zahlungsaufforderung** für das Medienbezugsentgelt per E-Mail vom Absende[r beuth-hs@oncampus.de](mailto:beuth-hs@oncampus.de) verschickt
- **Medienbezugsentgelt** je Modul: 95 €, bei BAFöG-Bezug 70 €
	- => fällig bei der erstmaligen Belegung
	- => 2. und 3. Belegung: 31,35 €

Virtuelle Fachhochschule

- => 4. Belegung ist wieder voll kostenpflichtig
- unverzügliche Überweisung auf das angegebene Konto mit dem angegebenen **Verwendungszweck**

# **4. Freischaltung der Module, Online-Studienbetrieb**

- Der Online-Studienbetrieb erfolgt über das **VFH-Lernraumsystem** [http://moodle.vfh.de](http://moodle.vfh.de/)
- **Freischaltung** der belegten Module nach Zahlungseingang
- **Achtung**: Die Erstattung des Medienbezugsentgelts ist ausgeschlossen, sobald die Freischaltung erfolgt ist!

## **5. Fachbereichskurs, Fachschaftskurs** (im VFH-Lernraumsystem)

- alle Teilnehmer werden (kostenfrei) automatisch in den Fachbereichskurs und den Fachschaftskurs eingetragen
- Der **Fachbereichskurs** enthält alle allgemeinen organisatorischen Informationen zum Studienbetrieb (Termin- und Raumpläne für Präsenzphasen, Prüfungen u. ä.).
- **In den Fachschaftskurs** werden nur Studierende eingetragen. Er dient als Forum zum modulübergreifenden Austausch zwischen den Studierenden.

# **6. Präsenzphasen, Web-Konferenzen, Prüfungen**

- pro Semester gibt es **4 Präsenzwochenenden** (Freitag/Samstag) an der BeuthHS
- Teilnahme ist **Pflicht**, soweit dies als Prüfungsvorleistung verlangt wird (Details siehe Anlage Prüfungsordnung -> Spalte Prüfungsvorleistungen; Ergänzungen durch Modulbetreuer/in am Semesteranfang möglich)
- In der Zeit zwischen den Präsenzwochenenden finden **Web-Konferenzen** statt.
- Es gibt **2 Prüfungszeiträume pro Semester**: Wintersemester: ca. erste Februarhälfte + zweite Märzhälfte Sommersemester: ca. erste Julihälfte + zweite Septemberhälfte

#### **7. Studiendokumentation / Leistungsnachweis**

- Sobald alle Prüfungsergebnisse vorliegen, informiert die Beuth-Studienverwaltung per E-Mail, dass eine **Studiendokumentation** abgerufen werden kann (siehe unten).
- Diese Studiendokumentation muss beim Fernstudieninstitut als **Leistungsnachweis** vorgelegt werden.

#### **Schritt 1:** Aufrufen des Beuth-Online-Portals

Das BHT-Online-Portal erreichen Sie über folgenden Link:

https://sv-online2.bht-berlin.de/Portal/

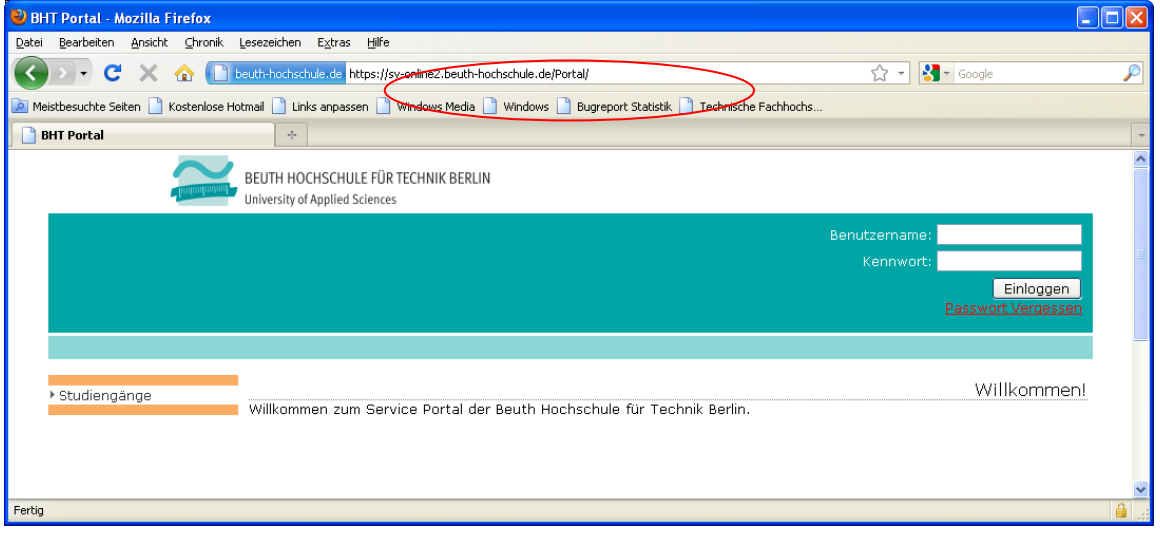

#### **Schritt 2:** Einloggen in das BHT-Online-Portal

Der (Erst-)Zugang zum BHT-Online-Portal ist für alle Studierenden standardisiert:

- **Benutzername:** "s+Matrikelnummer" (z. B. s710562) *Ihre Matrikelnummer hat 6 Ziffern, die zusätzliche 0 auf dem Bibliotheksausweis gehört nicht zur Matrikelnummer. Nicht verwechseln mit Ihrer BHT-E-Mail-Adresse s12345@bhtberlin.de!*
- **voreingestelltes Kennwort:** "Matrikelnummer + Geburtsdatum" (z. B. 71056231011970) *Bitte ändern Sie nach dem ersten Zugang sofort Ihr Kennwort (Passwort). -> Anleitung siehe unten Schritt 6*

Virtuelle Fachhochschule

## **BHT, FB I + VI, Labor Online-Learning**

Stand: 29. 6. 2021 / Henning Baudach, Tel.: 030/4504-2183

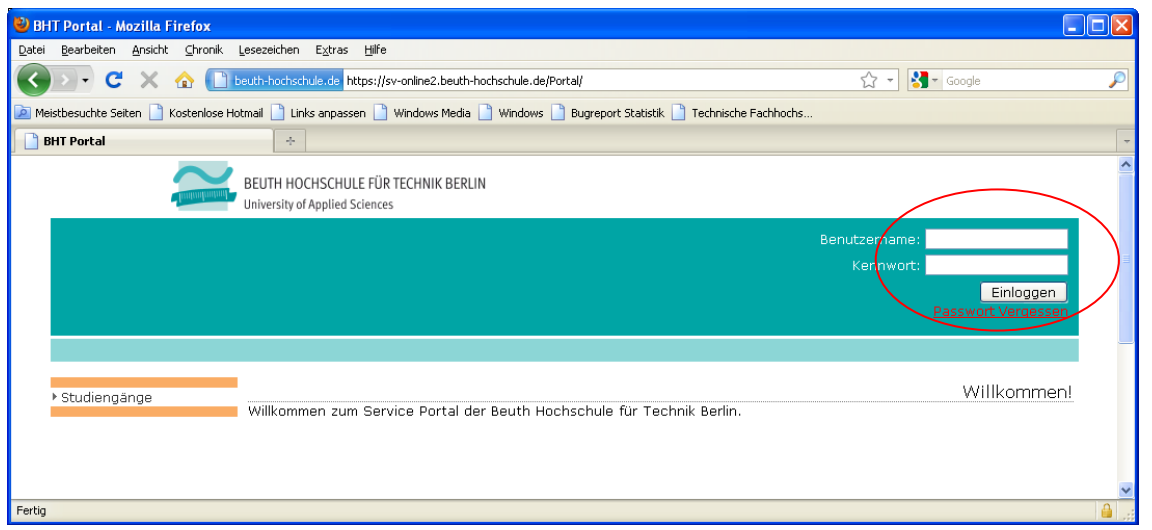

## Schritt 3: Auswahl des Menüpunktes "Allgemeine Informationen"

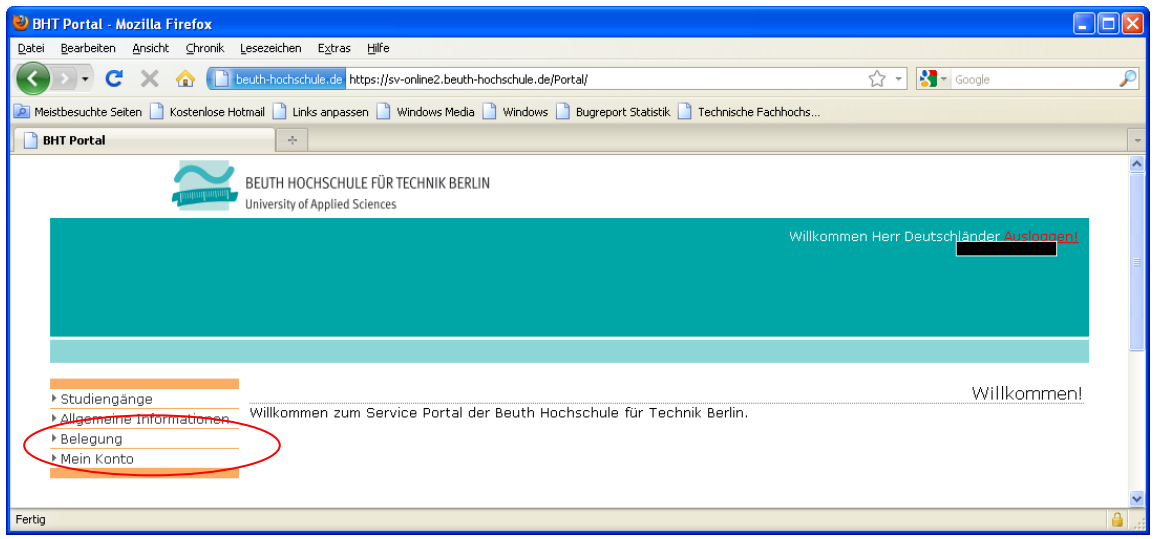

## Schritt 4: Auswahl des Menüpunktes "Studiendokumentation"

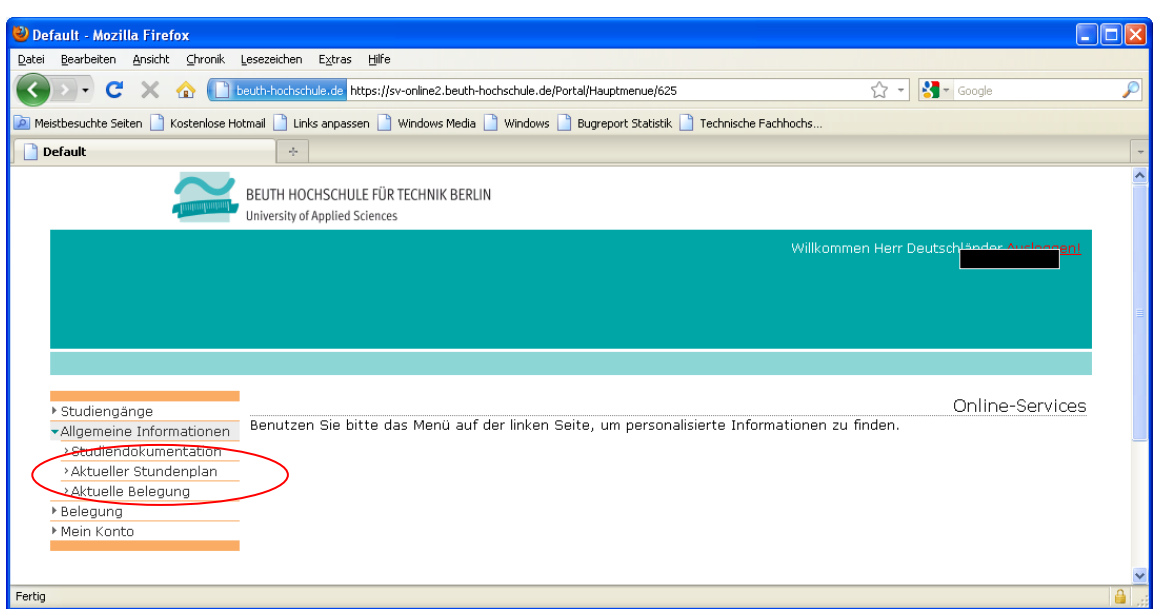

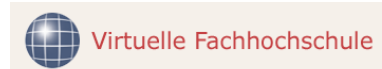

Stand: 29. 6. 2021 / Henning Baudach, Tel.: 030/4504-2183

## **Schritt 5:** Speichern/Drucken der Studiendokumentation

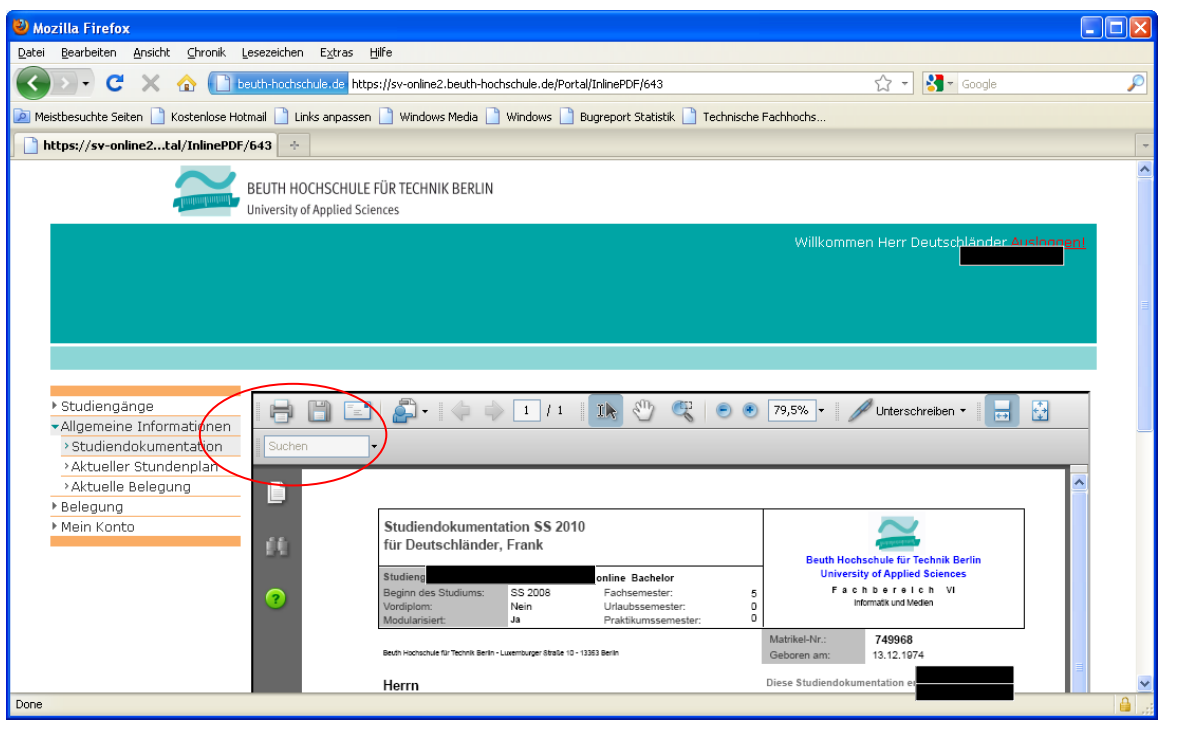

## **Schritt 6:** Passwort ändern

## Achtung: Die Passwortänderung gilt nur für das BHT-Online-Portal!

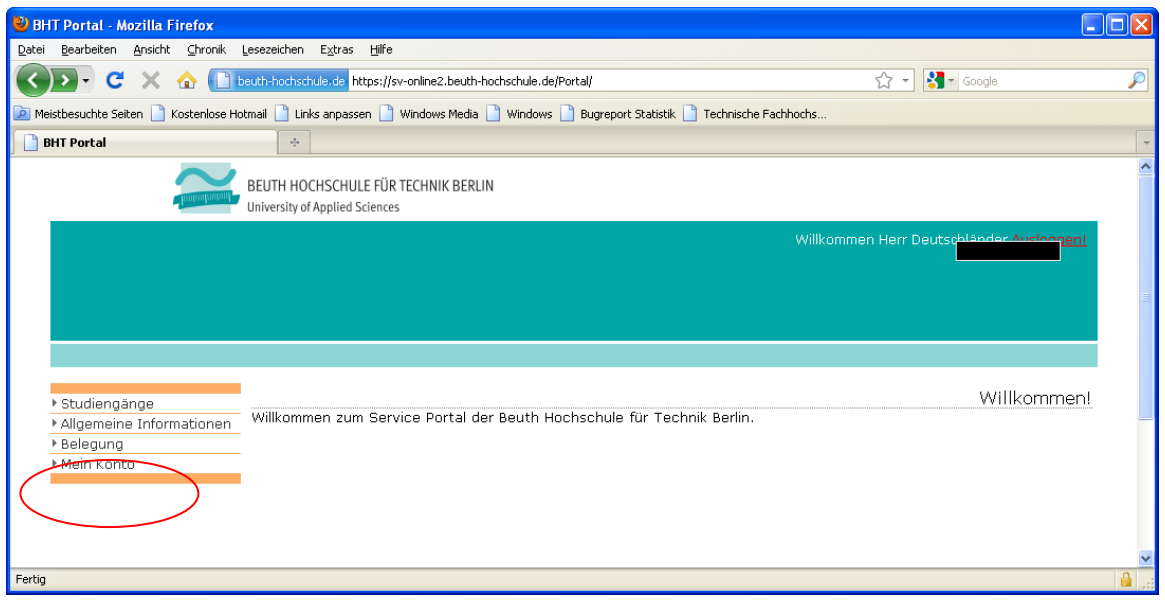

Virtuelle Fachhochschule

## **BHT, FB I + VI, Labor Online-Learning**

Stand: 29. 6. 2021 / Henning Baudach, Tel.: 030/4504-2183

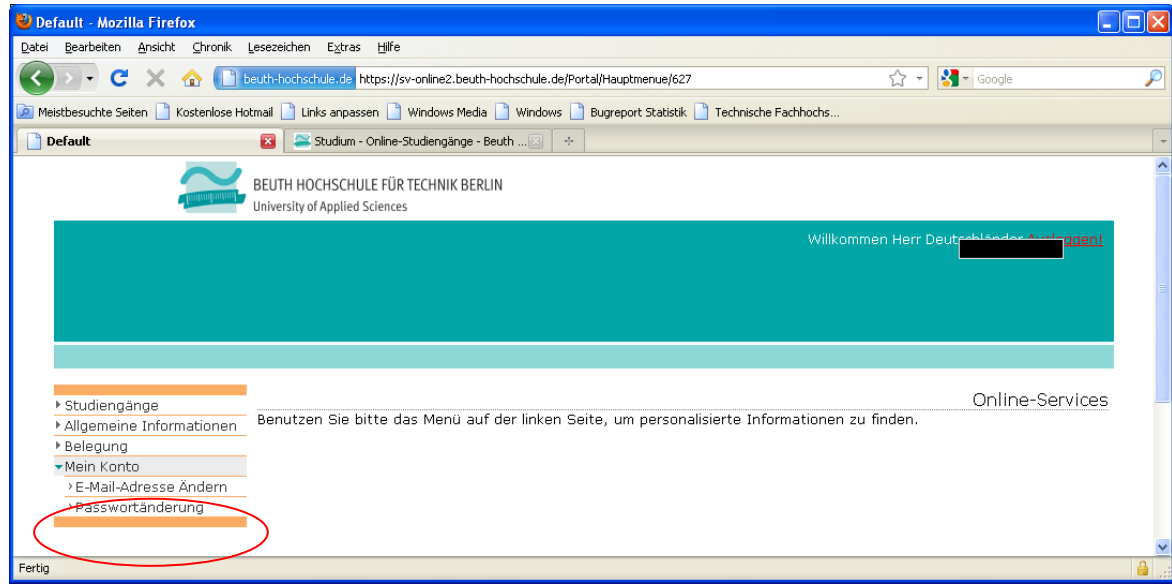

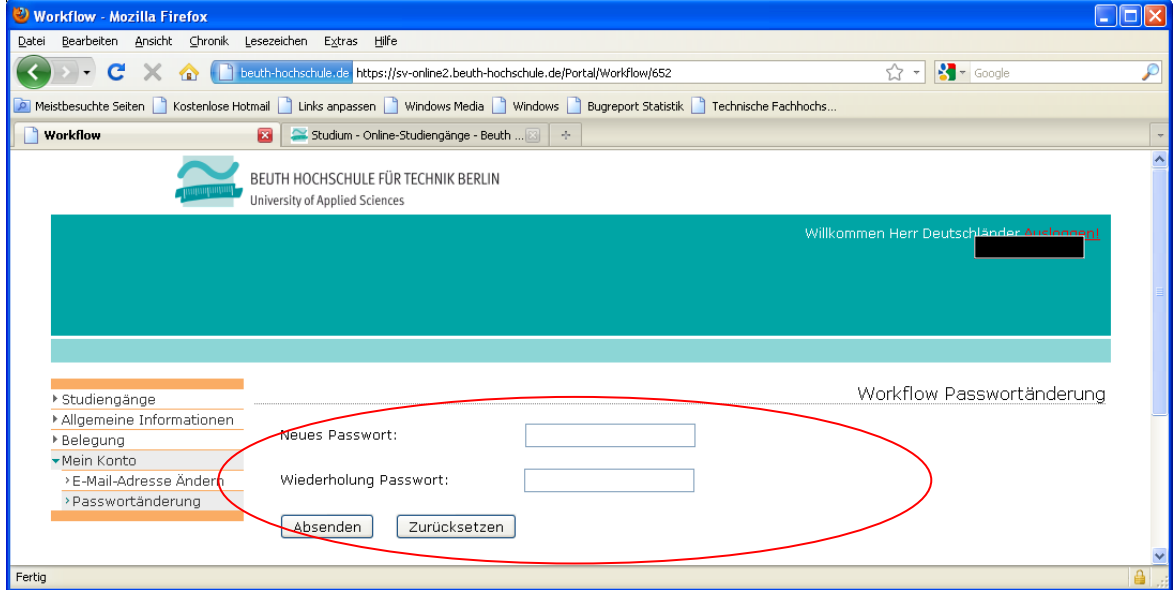

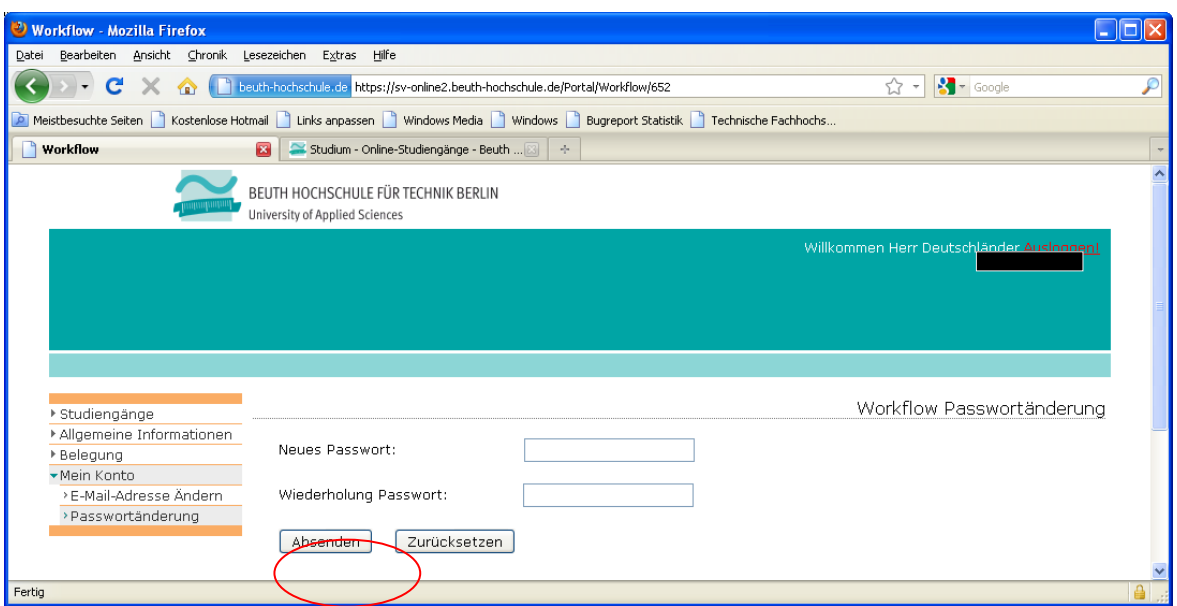

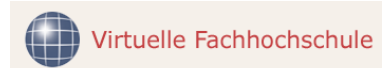

# **BHT, FB I + VI, Labor Online-Learning**

Stand: 29. 6. 2021 / Henning Baudach, Tel.: 030/4504-2183

# **Schritt 7:** Ausloggen

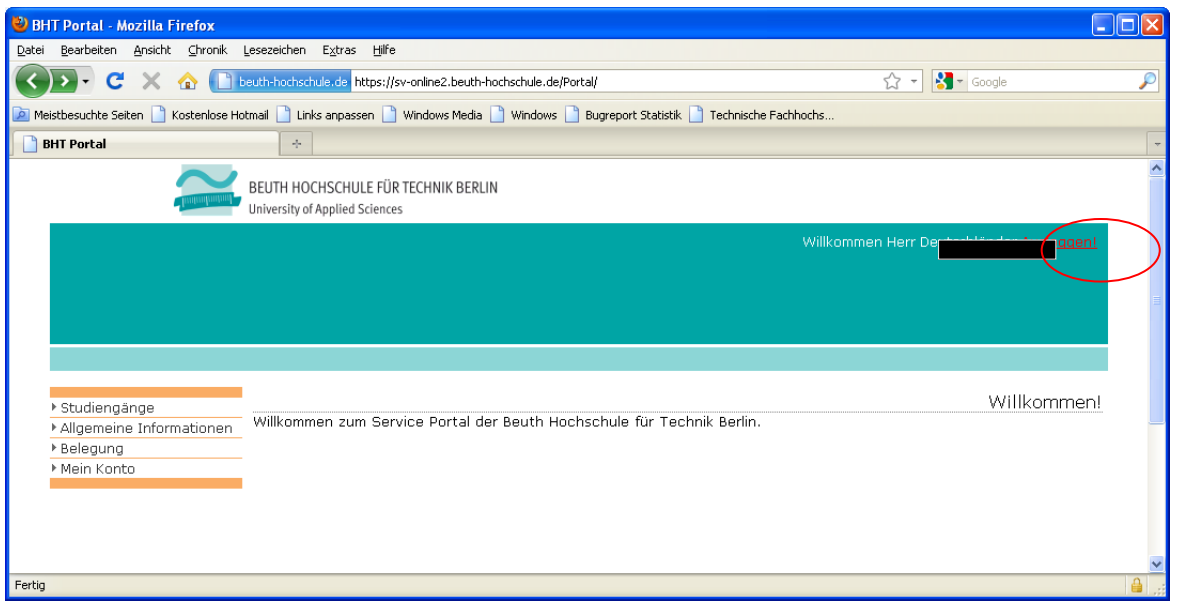